## **Je reçois toujours un message d'erreur "C:\WINDOWS\SYSTEM32\AUTOEXEC.NT" au lancement du CD d'installation**

Au lancement du CD d'installation WiFi Station ou WiFi Manager, vous pouvez rencontrer le message suivant :

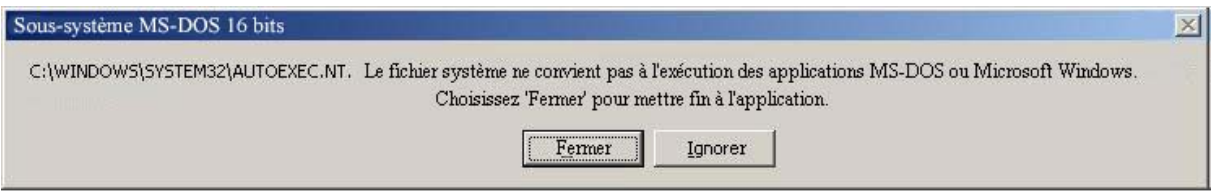

*« C:\Windows\System32\autoexec.nt Le fichier système ne convient pas à l'exécution des applications MS-DOS ou Microsoft Windows. Choisissez 'Fermer' pour mettre fin à l'application. »* 

Cette erreur n'arrive pas à cause du CD d'installation Hercules, mais du fichier système « *Autoexec.nt* ». Windows ne trouve pas ce fichier au lancement du CD d'installation sans doute supprimé par un autre logiciel.

Pour résoudre cette situation, procédez comme suit :

- 1. Entrez dans « *c:\Windows\repair* » et identifiez le fichier « *Autoexec.nt* ».
- 2. Copiez ce fichier dans « *c:\Windows\system32* »
- 3. Cliquez avec le bouton droit sur le fichier « *Autoexec.nt* » que vous venez de copier, puis choisissez « *Propriétés »*.
- 4. Cochez la case *« Lecture seule »,* puis validez avec *« OK ».*

Apres avoir suivi ces manipulations vous pouvez lancer l'installation de votre produit Hercules WiFi.

Pour plus d'informations sur ce message d'erreur vous pouvez également consulter la page suivante :

http://support.microsoft.com/default.aspx?scid=kb;fr;324767